1. Modify the Code, change the port (Such as 1500)

TCP\_SERVER TcpServer={

1500, /\* port \*/

- $-1$ , /\* socket \*/
- 0,  $/*$  state  $*/$
- 0,  $/*$  connect  $*/$

do\_echo/\* CallBackFun \*/

```
};
```

```
\mathscr{L}Demo2 for X-Server Light.
 Supports one server for TCP port 10001
 test with XS 09201.LIB
\star/
#include<conio.h>
#include<stdio.h>
                                                        ı<br>T
#include"module.h"
#define SHOW IP ADDRESS
void do_echo( int skt, int mode);
#define BUFSIZE 1460
                           /* read/write buffer size */
TCP SERVER TopServer={
 1500, /* port */
 -1, /* socket */
 0, /* state */
 0, /* connect */
 do_echo/* \textit{CallBackFun} */
\rightarrow/* for xs 09001.1ib * xs 09003.1ib need the next line.
int TcpServerNumber=sizeof(TcpServer)/sizeof(TCP_SERVER);
\star/unsigned char MyIp[4];
long LedTime;
            n
```
2. Rebuild the project again.

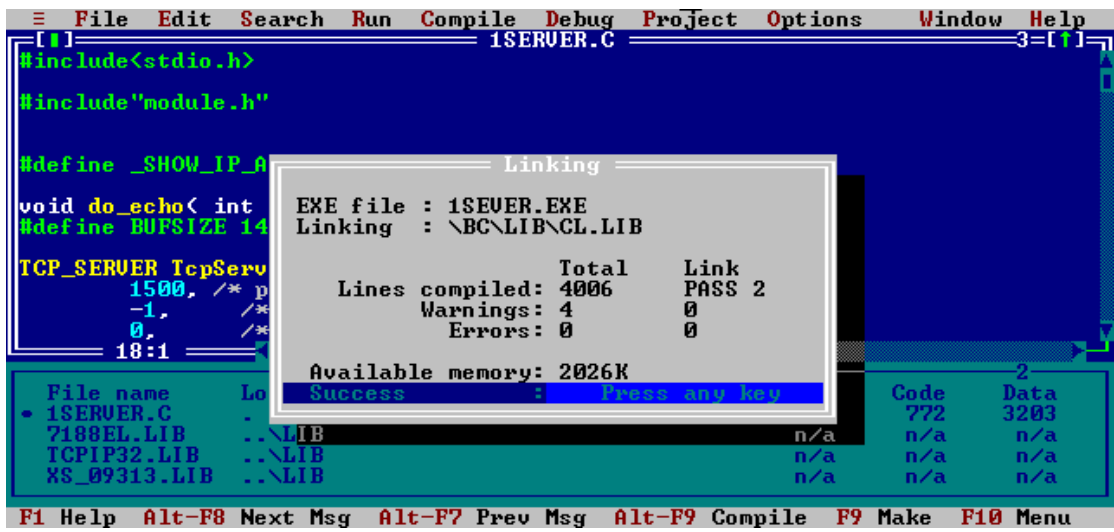

3. Download the 1sever.exe to 7188EX and run this program.

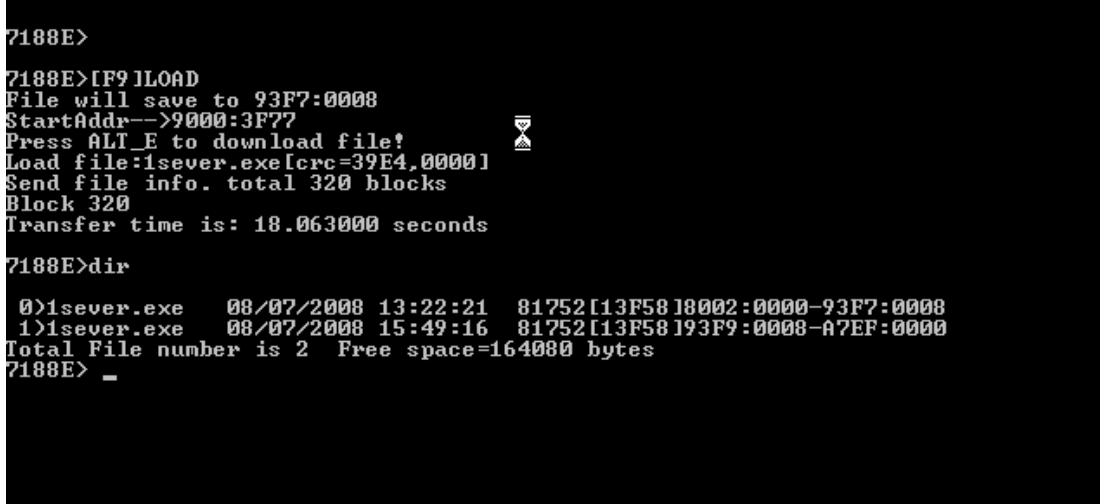

4. Run client4.exe and input the IP address and Port on the text box (The IP address of 7188EX is 10.0.9.245 and port is 1500), If the connection is established and the client will receive a message (Welcome connect to port 1500 There…..)

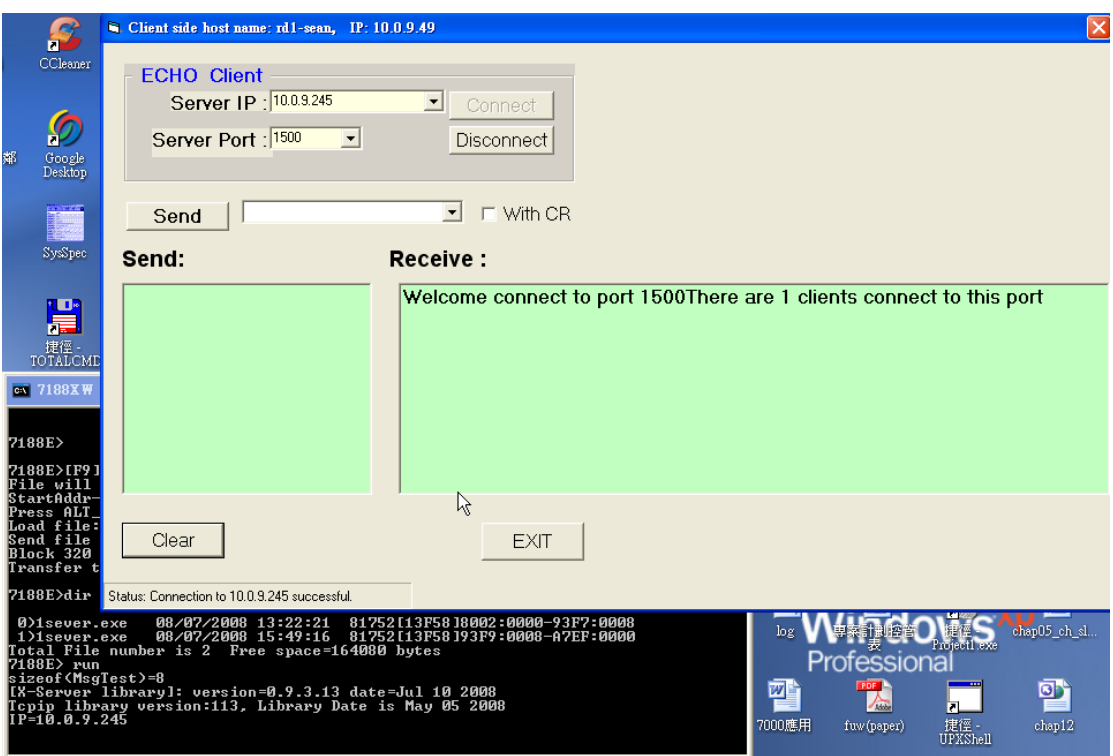

5. Input 12345 on "Send" Combox, and click Send button to send this string to 7188EX

The 7188EX receives this string and print it to COM and response this string back.

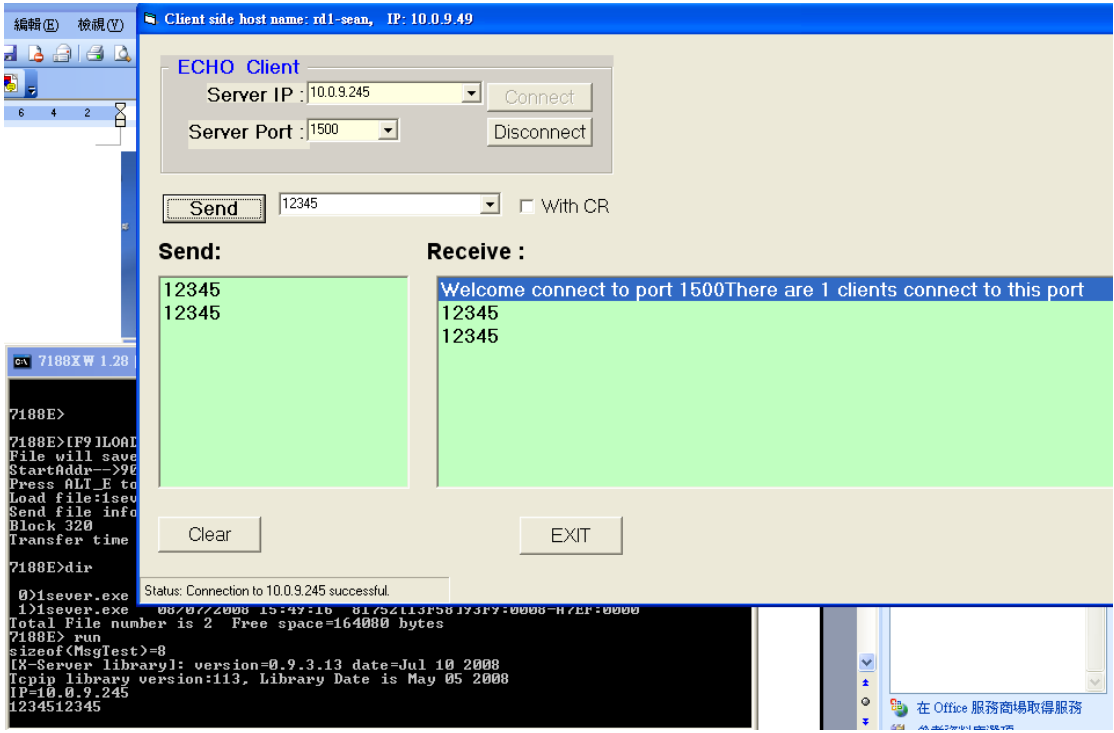